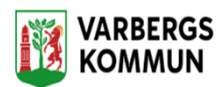

## **Att ta emot en beställning Lifecare Utförare till Lifecare Planering**

Alla steg som SKA utföras när en beställning kommer. Görs de i denna ordning är det tydligt vilka insatser som skall användas i planeringen.

Börja i Lifecare Utförare

- 1. Bekräfta beställningen
- 2. Jämför insatser i den nya beställningen med pågående insatser
- 3. De insatser som inte finns med i den nya beställningen **avslutas** dagen innan den nya beställningen träder i kraft. HSL-insatser, (Trygghetslarm och Avlösning i hemmet har egna beställningsinsatser).

Gå vidare till Lifecare Planering

- 4. Leta fram kunden (kunden har nu fått en blå prick)
- 5. Klicka på den först rubriken under "Besök" och höger klicka på ett blått besök.
- 6. Klicka på de tre prickarna klicka på "Ändra egenskaper"
- 7. Klicka i rutan Insatser. Klicka ur de felaktiga/överstrukna insatserna och klicka i de rätta insatserna.
- 8. Klicka på Spara.
- 9. Fortsätt med nästa rubrik under "Besök". Gå igenom alla rubriker för att säkerställa att alla gamla insatser är ur bockade och att nya är i bockade.